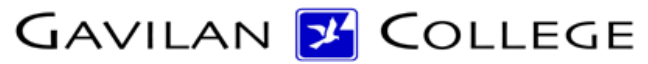

5055 Santa Teresa Blvd Gilroy, CA 95023

# **Course Outline**

**COURSE:** ESL 546 DIVISION: 10 ALSO LISTED AS:

TERM EFFECTIVE: Fall 2018 **Inactive Course**

SHORT TITLE: INTRO COMPUTERS/ESL

LONG TITLE: Introduction to Computers for ESL Students

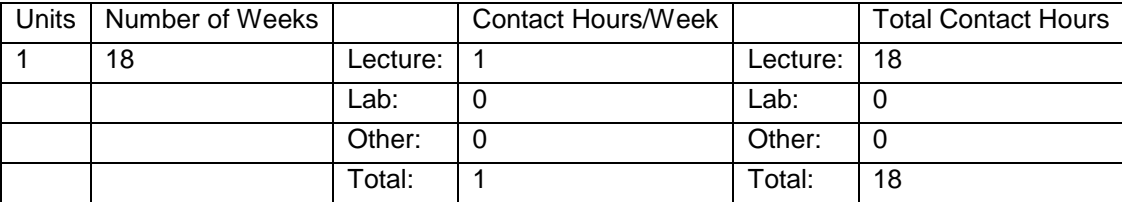

#### **COURSE DESCRIPTION:**

Introduction to basic computer hardware functions and terminology; overview of Windows operating environment and word processing for ESL students. ADVISORY: CSIS 122 or other keyboarding experience and eligible for Gavilan College Integrated Skills Level II.

PREREQUISITES:

COREQUISITES:

CREDIT STATUS: C - Credit - Degree Non Applicable

GRADING MODES

P - Pass/No Pass

REPEATABILITY: N - Course may not be repeated

SCHEDULE TYPES:

02 - Lecture and/or discussion

72 - Dist. Ed Internet Delayed

## **STUDENT LEARNING OUTCOMES:**

1. Demonstrate familiarity with computer terminology for hardware and software.

Measure: lab exercises, homework projects PLO:

1/22/2018 1

ILO: 3,1

GE-LO:

Year assessed or anticipated year of assessment: 2017

2. Use functions of the Windows environment and manipulate the desktop.

Measure: lab exercises, homework projects

PLO:

ILO: 3,1

GE-LO:

Year assessed or anticipated year of assessment: 2017

3. Use Microsoft Word to create, save, and print documents.

Measure: lab exercises, homework projects

PLO:

ILO: 3,1,4

GE-LO:

Year assessed or anticipated year of assessment: 2017

4. Demonstrate ability to move, insert, select, replace, delete, justify and format text in Microsoft Word. Measure: lab exercises, homework projects

PLO:

ILO: 3,1,4

GE-LO:

Year assessed or anticipated year of assessment: 2017

5. Use Microsoft Word menus, toolbars, and dialog boxes to format text.

Measure: lab exercises, homework projects

PLO:

ILO: 3,1,4

GE-LO:

Year assessed or anticipated year of assessment: 2017

## **CONTENT, STUDENT PERFORMANCE OBJECTIVES, OUT-OF-CLASS ASSIGNMENTS**

Inactive Course: 11/27/2017

2 HOURS

CONTENT: Review course syllabus, lab requirements and rules; recognize and identify the parts of the Windows environment; define basic hardware and software terminology; watch "Getting Started" Windows tutorial video.

HOMEWORK: Complete assignment on how to use a mouse, follow the Windows online tutorial; label parts of the current Windows environment; complete task sheet requiring demonstration of knowledge of basic functions (e.g. open, close, minimize, maximize, switch to a different function); fill out computer use questionnaire.

STUDENT PERFORMANCE OBJECTIVE: Use a mouse, identify the parts of the computer; demonstrate ability to open the start menu, click/highlight various programs.

2 HOURS

CONTENT: Review major parts of Windows screen; work from flash drive; input text; discuss concept of word-wrap; make a header; use icons to change spacing, bold, underline, center; practice making revisions by inserting and deleting; save document to flash drive; print.

HOMEWORK: Create a document, executing specific directions and inputting given text; use a header on homework assignment; save and print assignment; review concepts by matching terminology to definition.

STUDENT PERFORMANCE OBJECTIVE: Create and edit documents; create a header for assignments; apply spacing, centering, bolding, and underlining.

### 2 HOURS

CONTENT: Review and employ operations of previous weeks; find files on a flash drive; use right mouse button to access shortcut menu; practice copying and deleting files; use "save as" to save a file.

HOMEWORK: Type a document; use a header; use correct spacing; save file to flash drive and print; review concepts identifying and labeling screen parts.

STUDENT PERFORMANCE OBJECTIVE: Work from a flash drive; create, copy and delete files.

## 2 HOURS

CONTENT: Review and employ operations of previous weeks; work with existing documents; increase view, use paragraph marker to count lines; use spell and grammar check; use page up/down to move through document; highlight to select and deselect text.

HOMEWORK: Access files from the desktop, practice moving within a given text, selecting and deselecting text from an existing document; use personal floppy disk to access document, manipulating data to practice spacing and correct spelling and grammar errors.

STUDENT PERFORMANCE OBJECTIVE: Create and revise documents through the application of spelling and grammar checks and the selection and deselection of text for deletion; use the paragraph marker for spacing purposes.

#### 2 HOURS

CONTENT: Review and employ operations from previous weeks; discuss use of colored lines to show misspellings and note it does not check for usage; some errors are false; access information from flash drive and save; tab and center documents, insert information with cursor.

HOMEWORK: Access a file from a personal flash drive and correct errors; access document from My Documents and make various corrections.

STUDENT PERFORMANCE OBJECTIVE: Access information from various locations, make revisions, use tab at beginning of paragraph, and center documents.

#### 2 HOURS

CONTENT: review and employ operations from previous weeks; key numbered lists using the command keys; transition from one document to another; change fonts.

HOMEWORK: Key a list of sentences. Practice functions such as bolding and underlining; use format tools to number sentences; double space by selecting text and using command key; use command "F4" to repeat last task.

STUDENT PERFORMANCE OBJECTIVE: number sentences; use function keys and command keys in addition to tool bar.

## 2 HOURS

CONTENT: Review and employ operations from previous weeks; use "increase indent icon" to move text back into place when automatically indented; number sentences from beginning of document; cut and paste words, sentences and paragraphs; make changes to document and rename with "save as."

HOMEWORK: Number and key a list of sentences; key a paragraph, double space and indent; cut and paste various sentences, rename and save.

STUDENT PERFORMANCE OBJECTIVE: Correct over-corrections (correct when automatically made changes are incorrect); number sentences with command keys; demonstrate ability to cut and paste; rename documents.

## 1 HOUR

CONTENT: Review and employ operations from previous weeks; change font and size of lettering; access clip art from flash drive, select images for use, and save.

HOMEWORK: key numbered sentences and paragraphs by following a list of instructions that require use of inserting, changing font and size, cutting and pasting, spacing, underlining titles, changing names of titles and saving.

STUDENT PERFORMANCE OBJECTIVE: Practice changing fonts and letter size; find and apply clip art. 1 HOUR

CONTENT: Practice all skills learned in previous weeks and put them into practice in a final project.

HOMEWORK: Utilize a variety of Microsoft Word commands to create, format, save, and print a document.

STUDENT PERFORMANCE OBJECTIVE: Get an overview of the different formatting tools available in the creation of a word document in preparation for a final exam project.

2 HOURS: Final Exam: Students will demonstrate ability to perform basic word processing skills through the creation, editing, saving, and printing of a document to which a number of alterations have to be made.

## **METHODS OF INSTRUCTION:**

Lecture and application; use of computers, computer tutorials and video.

## **METHODS OF EVALUATION:**

The types of writing assignments required: None The problem-solving assignments required: None The types of skill demonstrations required: Class performance Performance exams Other: Lab exercises and tutorials The types of objective examinations used in the course: Multiple choice True/false Matching items **Completion** Other category: None The basis for assigning students grades in the course: Writing assignments: 0% - 0% Problem-solving demonstrations: 0% - 0% Skill demonstrations: 50% - 80% Objective examinations: 20% - 50% Other methods of evaluation: 0% - 0%

## **REPRESENTATIVE TEXTBOOKS:**

None Required.

Note: White binder with lesson plans, instructional materials, and activities is in the ESL Department Chair's office.

## **ARTICULATION and CERTIFICATE INFORMATION**

Associate Degree: CSU GE: IGETC: CSU TRANSFER: Not Transferable UC TRANSFER: Not Transferable SUPPLEMENTAL DATA: Basic Skills: N Classification: Y Noncredit Category: Y Cooperative Education: Program Status: 2 Stand-alone Special Class Status: N CAN: CAN Sequence: CSU Crosswalk Course Department: CSU Crosswalk Course Number: Prior to College Level: Y Non Credit Enhanced Funding: N Funding Agency Code: Y In-Service: N Occupational Course: E Maximum Hours: Minimum Hours: Course Control Number: CCC000176843 Sports/Physical Education Course: N Taxonomy of Program: 051400